Научная статья Original article УДК 528.486.4 DOI 10.55186/25876740\_2022\_6\_6\_37

# **ОПЫТ ПРИМЕНЕНИЯ ВИРТУАЛЬНОГО ПЛАНИРОВЩИКА WUNDERLIST ПРИ ИНЖЕНЕРНО-ГЕОДЕЗИЧЕСКИХ РАБОТАХ** EXPERIENCE OF APPLICATION OF THE VIRTUAL PLANNER WUNDERLIST IN ENGINEERING AND GEODESIC WORKS

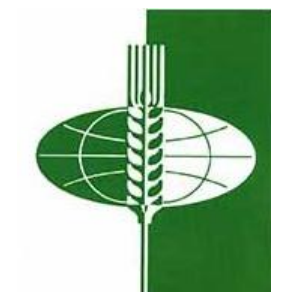

**Олейник Анатолий Михайлович**, кандидат технических наук, доцент кафедры геодезии и кадастровой деятельности ФГБОУ «Тюменский индустриальный университет» (625000 Россия, г. Тюмень, ул. Володарского, д. 38) тел. 8 (3452) 28- 36-60 ORCID: [https://orcid.org/my-orcid?orcid=0000-0001-7872-9684,](https://orcid.org/my-orcid?orcid=0000-0001-7872-9684) oleynik\_an@mail.ru

**Шляхтин Иван Анатольевич**, инженер-геодезист, АО «Евракор»-СМТ №2 «Западный» (625007, Россия, г. Тюмень, ул. 30 лет Победы, д. 38, стр. 10) тел. 8 (3452) 79-29-03 ORCID: [https://orcid.org/my-orcid?orcid=0000-0001-8452-7544,](https://orcid.org/my-orcid?orcid=0000-0001-8452-7544) email: [FallenFaith@yandex.ru](mailto:FallenFaith@yandex.ru)

**Anatolii M. Oleinik**, candidate of Technical Sciences, associate professor of geodesy and cadastral activities of Federal State Budget Educational Institution of Higher Education «Industrial University of Tyumen» (625000 Russia, Tyumen, Volodarsky Str. 38) tel. 8 (3452) 28-36-60 ORCID: [https://orcid.org/my-orcid?orcid=0000-0001-7872-](https://orcid.org/my-orcid?orcid=0000-0001-7872-9684) [9684,](https://orcid.org/my-orcid?orcid=0000-0001-7872-9684) oleynik\_an@mail.ru

**Ivan A. Shlyakhtin**, engineer-geodesist, JSC «Evrakor»-SMT 2 «Western» (625007, Russia, Tyumen Street, 30 years Victory, d. 38, p. 10) tel. 8 (3452) 79-29-03 ORCID: https://orcid.org/my-orcid?orcid=00000001-8452-7544, e-mail: FallenFaith@yandex.ru

**Аннотация.** В статье приведен опыт применения виртуального планировщика Wunderlist при решении инженерно-геодезических работ на строительной площадке ООО «СИБУР Тобольск» при строительстве завода «ЗапСибНефтехим». Рассмотрен графический интерфейс и функциональные возможности виртуального планировщика Wunderlist, показана декомпозиция инженерно-геодезических работ на строительной площадке в виде иерархической структуры: список задач → задачи → подзадачи. Приведен пример планирования процесса создания геодезической разбивочной основы в Wunderlist путем формирования списков задач (объекты, виды работ)  $\rightarrow$  задач (этапы работ)  $\rightarrow$ подзадач (операции) с закреплением за каждой задачей исполнителя, сроков выполнения, формируемых отчетных документов и т.п. Показана возможность распределения в планировщике задач между несколькими геодезическими бригадами, которые будут выполняться одновременно или последовательно, с целью соблюдения календарного графика строительства. Для этого в Wunderlist создаются одинаковые списки задач для нескольких бригад (например, создание ГРО), назначаются задачи для одновременного/совместного (полевые работы) и последовательного/раздельного (камеральные работы) выполнения бригадами, также назначаются сроки работ и ответственные на каждую задачу/подзадачу. При этом в планировщике Wunderlist есть возможность ставить новые задачи и осуществлять контроль выполнения инженерно-геодезических работ в режиме реального времени.

**Abstract.** The article describes the experience of using the Wunderlist virtual scheduler in solving engineering and geodetic work at the construction site of IIC «SIBUR Tobolsk» during the construction of the «ZapSibNeftekhim» plant. The article shows decomposition of engineering and geodetic works at the construction site in the form of

a hierarchical structure: task list  $\rightarrow$  tasks  $\rightarrow$  subtasks. The article provides an example of planning a basis for geodetic survey by creating task lists (objects, types of work)  $\rightarrow$ tasks (work stages)  $\rightarrow$  subtasks (operations) with consolidation for each task of the contractor, deadlines, reporting documents, etc. It demonstrated a possible to distribute tasks (between several teams), which will be carried out simultaneously or sequentially in order to comply with the calendar schedule of construction. To that end, in Wunderlist the same task lists are created for several teams (for example, the creation of a basis for geodetic survey), tasks are assigned for simultaneous/joint (field work) and sequential/separate (cameral) work by teams, also deadlines and responsibilities are assigned for each task/subtask. At the same time, the Wunderlist scheduler has the opportunity to set new tasks and exercise control over the implementation of engineering and geodetic works in real time.

**Ключевые слова:** геодезическая разбивочная основа, геодезическая служба, инженерно-геодезические работы, планировщик Wunderlist.

**Keywords:** a basis for geodetic survey, Geodetic Survey, engineering and geodetic work, Wunderlist planner.

*Введение.* Строительство всех инженерных сооружений сопровождается комплексом инженерно-геодезических работ, направленных на обеспечение пространственного положения и геометрических параметров возводимых сооружений и их конструктивных элементов, в соответствии с проектной документацией [5]. При этом данные работы являются частью технологии строительно-монтажных работ и осуществляются по единому графику, увязанному со сроками выполнения строительного процесса и специальных работ [8].

В крупных строительных организациях, таких как АО «Мостострой-11», на этапе строительства выполнение геодезических работ осуществляется геодезической службой, возглавляемой главным геодезистом. Штаты службы зависят от объемов работ (количества объектов), уровня сложности строящихся сооружений и характера геодезических работ. Основной задачей геодезической

службы является проведение комплекса инженерно-геодезических работ по обеспечению проектного положения конструкций зданий и сооружений и технологического оборудования с необходимой точностью [8].

Главному геодезисту приходится решать круг задач по организации работы самой службы и оперативному ее управлению при внесении изменений в план организации строительства и сроков строительства. К таким задачам относится [8]:

- организация инженерно - геодезических работ на всех этапах строительства инженерных объектов;

- контроль за работой штатного персонала (старших геодезистов, геодезистов);

- информирование руководства о необходимости приостановления строительно-монтажных работ при обнаружении брака и участие в комиссиях по расследованию причин аварий на строительных площадках;

- планирование мероприятий по обучению персонала, обеспечения приборами и оборудованием, транспортными средствами, а также помещениями для камеральных работ, хранения приборов и документов.

При оперативном планировании геодезической службе (главному геодезисту) на объекте приходится в режиме реального времени осуществлять организацию всех процессов производства инженерно-геодезических работ, добиваясь отсутствия простоев в выполнении строительно-монтажных работах, вносить изменения в проект производства геодезических работ (ППГР) при изменении проекта организации строительства (ПОС), соблюдать качество работ, распределять на объекте всех геодезистов по разным видам работ, оптимально использовать геодезическое оборудование, осуществлять учет и контроль, заполнять отчетную документацию и т.п.

Один из самых эффективных путей повышения производительности и качества планирования труда, в условиях постоянного роста масштабов инженерно-геодезических работ и объемов перерабатываемой информации,

1220

является применение специализированных программных средств, учитывающих количественные и качественные показатели [1, 2].

Одним из таких программных продуктов, который в большей мере позволяет решить вопросы организации и планирования инженерно-геодезических работ на строительной площадке является виртуальный планировщик Wunderlist [7].

Wunderlist - практичное приложение, простое в использовании и богатое различными визуальными дизайнами и предназначено для планирования разных видов работ, путем формирования списков задач с их последующей дифференциацией, т.е. создание иерархической структуры работ для достижения поставленной цели. В качестве первичного (низшего) элемента при планировании в Wunderlist является подзадача, которые объединяются в задачи, а затем - в списки задач. На каждом уровне иерархической структуры возможно выполнение целого ряда действий, которые позволяют успешно решать многие практические вопросы, связанные с совершенствованием организации и планирования мероприятий. Основные функциональные возможности Wunderlist приведены на рисунке 1.

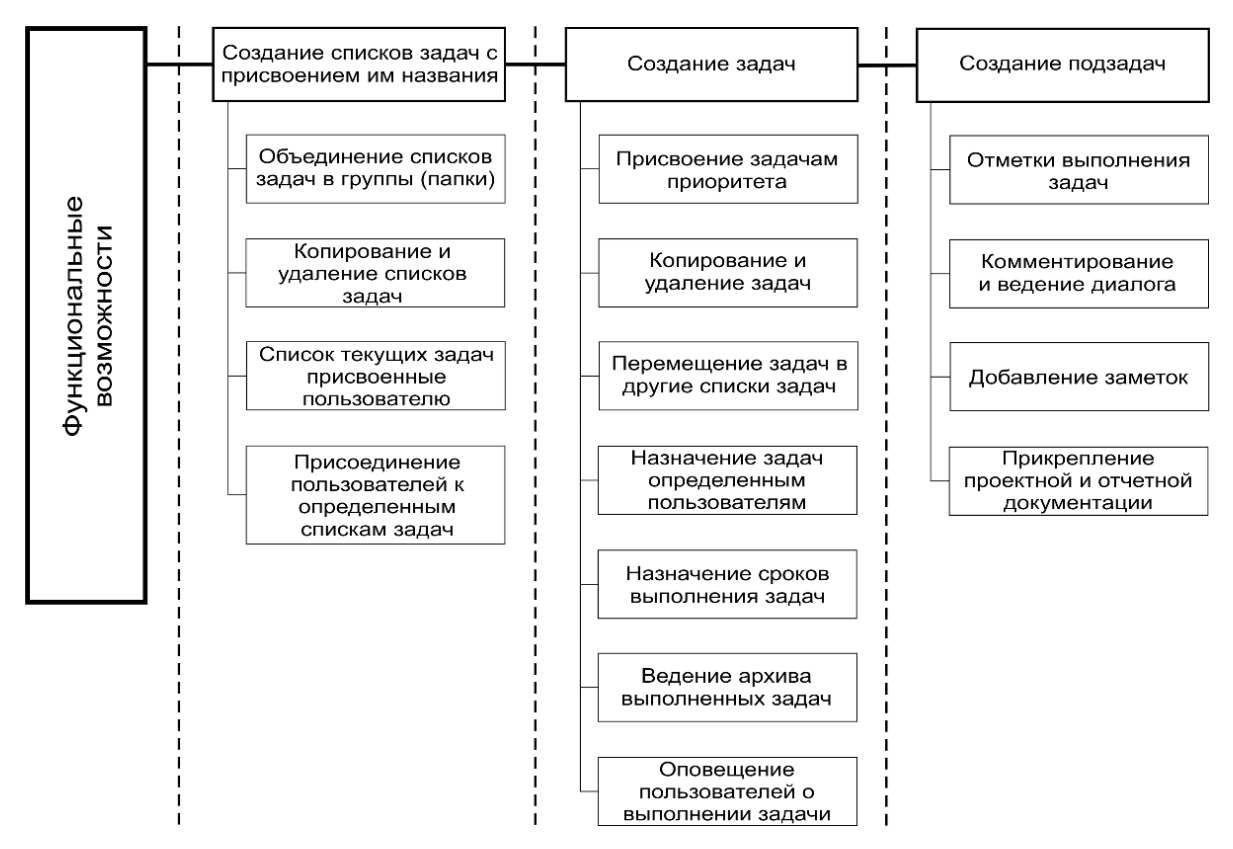

Рис. 1. Функциональные возможности планировщика Wunderlist

Формирование и создание задач/подзадач в планировщике Wunderlist происходит поэтапно и выполняется следующим образом (рис. 2). Списки задач (5) создаются функцией «+Создать список», находящейся в нижнем левом углу рабочего окна, к которому добавляются пользователи (6). После чего создается необходимое количество задач (7), каждая из которых подразделяется на подзадачи (11). После обработки полевых результатов в задачу загружается отчетная/исполнительная документация (13).

*Методика проведения исследования.* Представленные на рисунках 1 и 2 функциональные возможности планировщика Wunderlist позволяют его адаптировать для планирования всего комплекса инженерно-геодезических работ и решения конкретных геодезических задач на строительной площадке.

На начальном этапе приходится прибегнуть к декомпозиции (расчленению) инженерно-геодезических работ для образования иерархической структуры: *объект* <sup>→</sup> *вид работ* <sup>→</sup> *этап работ* <sup>→</sup> *операция*, которые затем моделируются в зависимости от постановки задачи, ее целей (рис. 3).

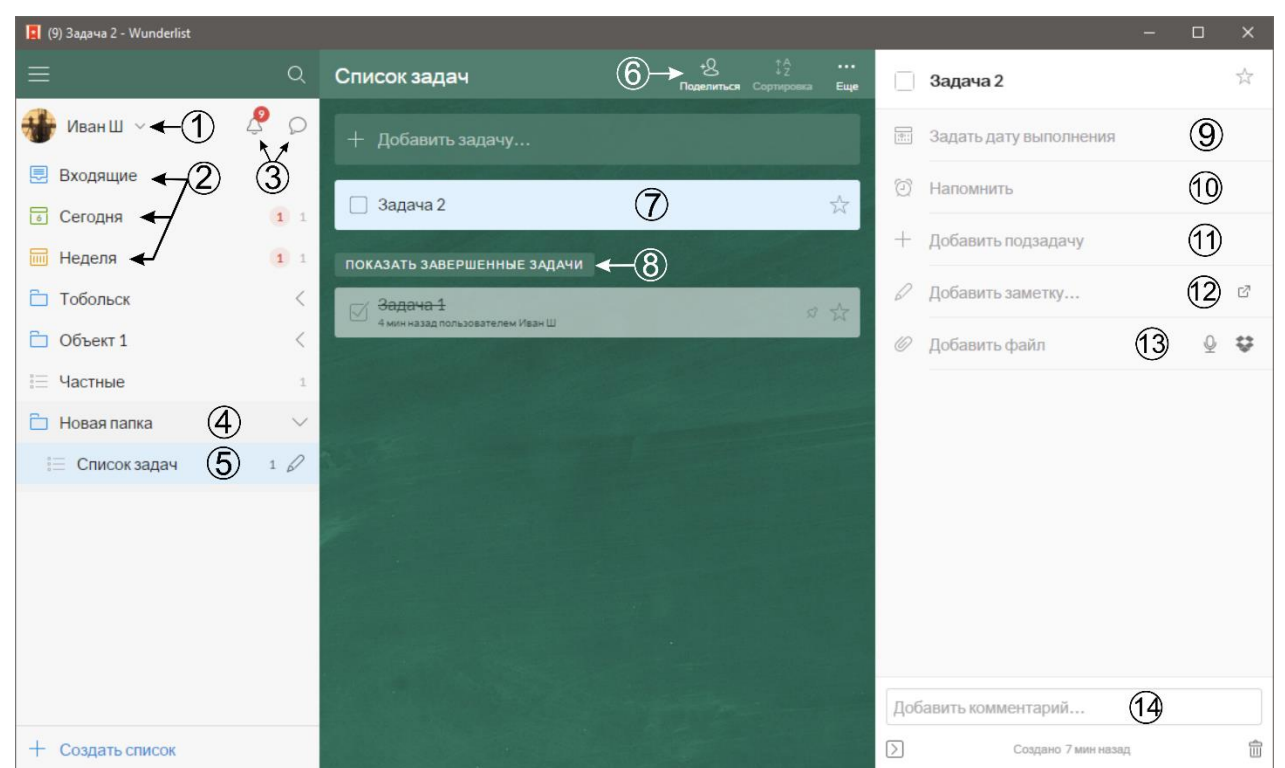

Рис. 2. Графический интерфейс Wunderlist:

1 – настройки профиля пользователя; 2 – список задач назначенных пользователю, задачи которые должны быть выполнены сегодня и на текущей

неделе; 3 – оповещения об изменении задач и комментарии к задачам; 4 – открытая папка; 5 – списки задач в папке; 6 – добавление пользователей к списку задач; 7 – пространство для созданных задач с отображением на них информации (приоритет, ответственный пользователь, процент выполнения задачи); 8 – архив завершенных задач; 9 – назначение сроков выполнения задач; 10 – напоминание о срочности задач; 11 – создание подзадач для поэтапного выполнения задачи; 12 – добавление заметок (описание особенности задачи и т.п.); 13 – добавление проектной и отчетной документации, доступной всем пользователям в списке задач; 14 – ведение диалога посредством комментариев к задаче

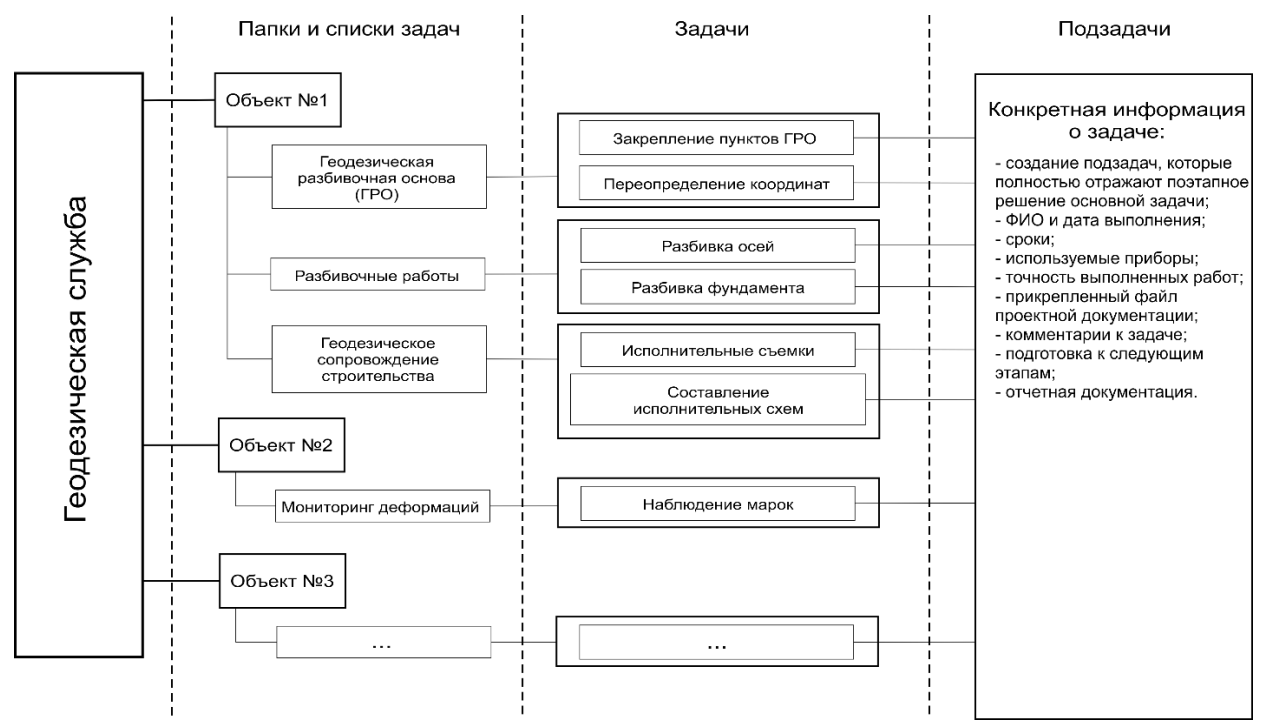

Рис. 3. Планирование геодезических задач

На примере создания геодезической разбивочной основы (ГРО) рассмотрим процесс планирования в Wunderlist, учитывающий условия строительной площадки и специфику организационной структуры геодезической службы. Очень важно при планировании выдержать временную последовательность выполнения различных видов работ, определяемых ППГР (ПОГР).

Рассматривая создание ГРО как единой системы, в которой элементы располагаются в порядке от высшей к низшей ступени, можно выстроить

организационную логическую последовательность: *список задач (объекты, виды работ)* <sup>→</sup> *задачи (этапы работ)* <sup>→</sup> *подзадачи (операции)* (рис. 4).

Как видно из рисунка 4, можно распланировать весь процесс создания ГРО на необходимое количество задач/подзадач, которые будут выполняться последовательно друг за другом. Кроме того, в Wunderlist возможно копирование текущих списков задач со всеми подзадачами (рис. 1), тем самым появляется возможность одновременного создания ГРО несколькими бригадами [6]. Планировать работу двух и более бригад можно путем распределения подзадач по времени их выполнения на каждом этапе работ.

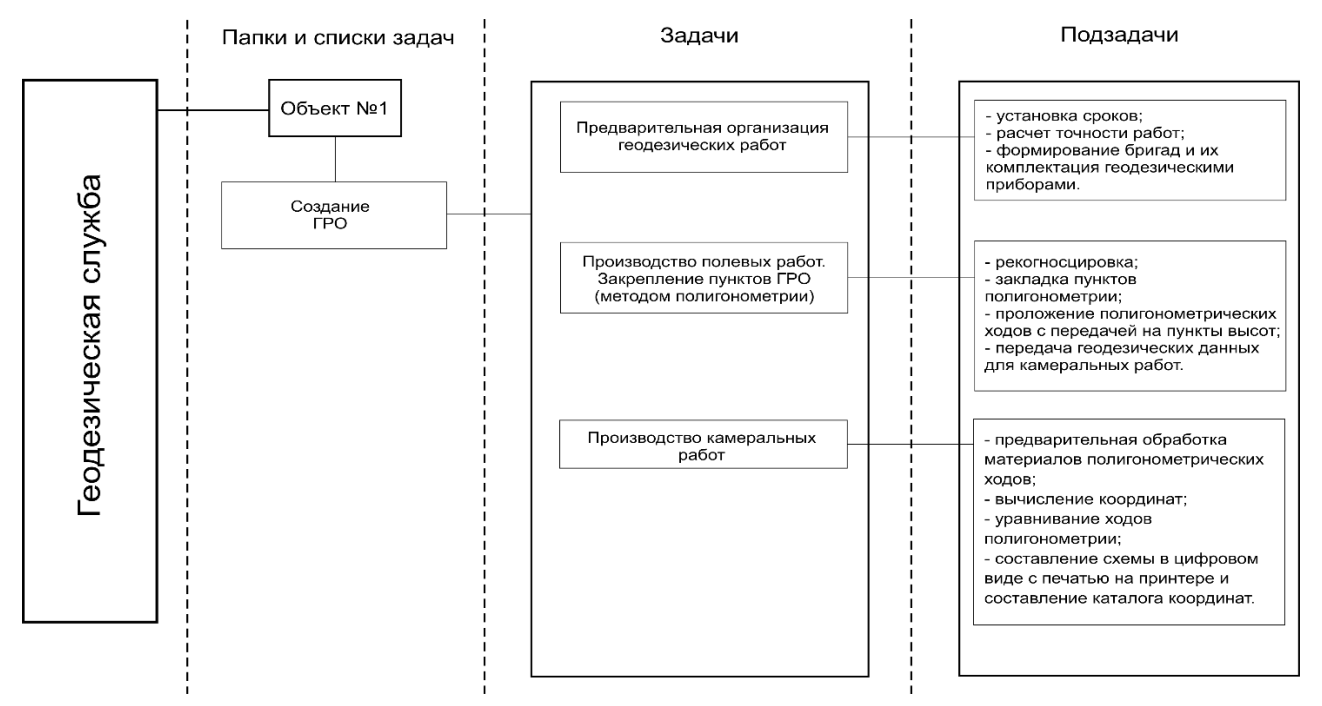

#### Рис. 4. Планирование создания геодезической разбивочной основы

*Экспериментальная база.* Пускай, согласно ППГР, на строительной площадке предусмотрено создание ГРО проложением полигонометрических ходов 4-го класса с закладкой 27 центров в течение 7 рабочих дней. Согласно технологии работ за выделенное время требуется произвести рекогносцировку (выбор мест закладки), закладку центров, полевые измерения по проложению полигонометрических ходов, передачу высот на центры, обработку результатов и оформление отчетной документации. Согласно единым нормам выработки (времени) на геодезические и топографические работы [3, 4] одна бригада из 4 человек на производство вышеперечисленных полевых и камеральных работ

затратит 94,6 часа и 4,1 часа соответственно, что при смене в 8 часов составит 13 дней. Для соблюдения календарного графика строительства требуется запланировать одновременное производство полевых работ двумя бригадами, что позволит сократить продолжительность полевых работ до 5,9 дней (47,3 часа), а камеральные работы будут выполняться только первой бригадой (рис. 5).

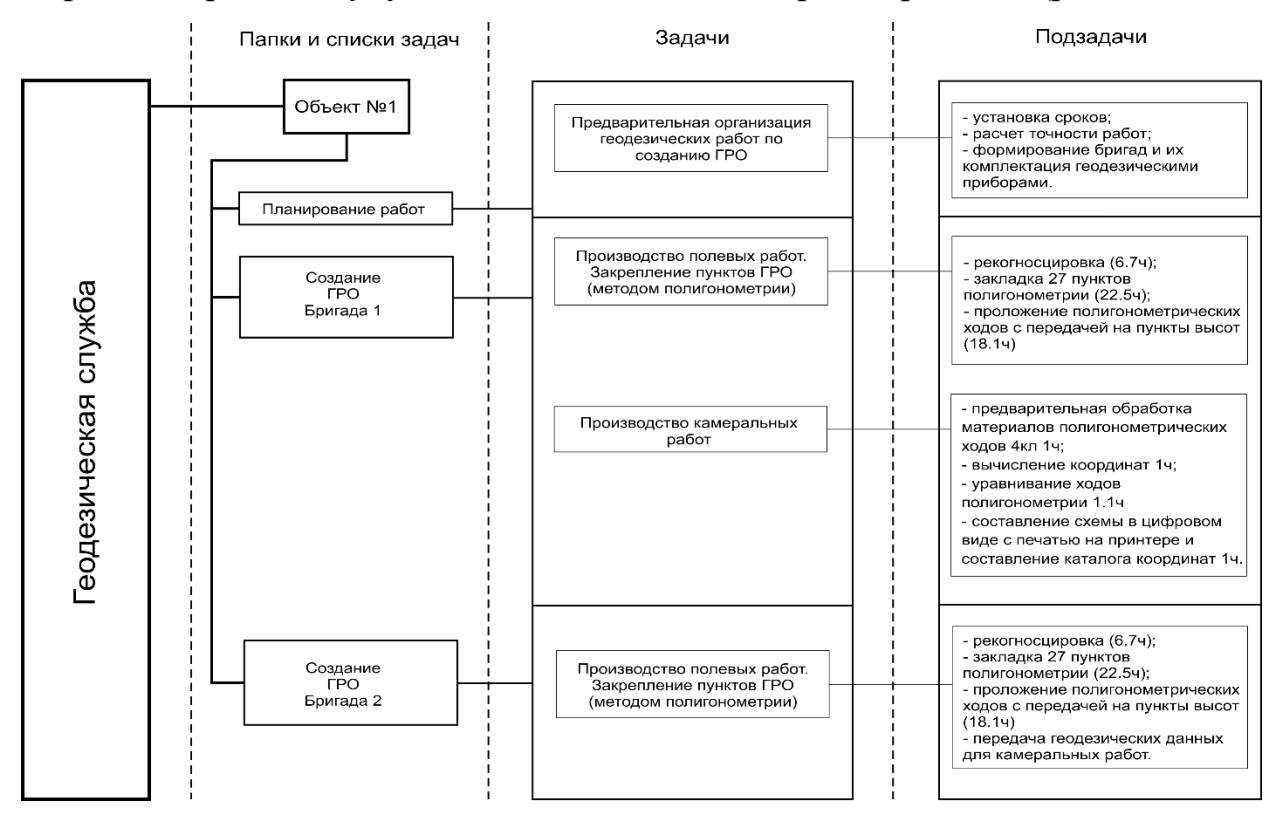

Рис. 5. Распределение задач/подзадач между бригадами

При планировании работ по созданию ГРО в Wunderlist необходимо предусмотреть выполнение совместных задач/подзадач первой и второй бригадами. В данном случае в Wunderlist создаются одинаковые списки задач для двух бригад (создание ГРО), назначаются задачи для одновременного/совместного (полевые работы) и последовательного/раздельного (камеральные работы) выполнения бригадами, также назначаются сроки работ и ответственные на каждую задачу/подзадачу (рис. 6).

В виртуальном планировщике Wunderlist решение поставленной задачи будет осуществлено следующим образом (рис. 6): создается папка (1) строительной площадки (объект №1), включающая в себя списки задач (2) по созданию ГРО двумя бригадами. В списке задач выделяются совместные и

раздельные полевые и камеральные задачи для каждой из бригад (3) с постановкой подзадач (4): рекогносцировка, закладка пунктов, проложение полигонометрических ходов и т. п. Каждой подзадаче назначаются сроки ее выполнения с привязкой к календарному плану строительства (5), исполнитель, требуемые инструменты и отчетные документы.

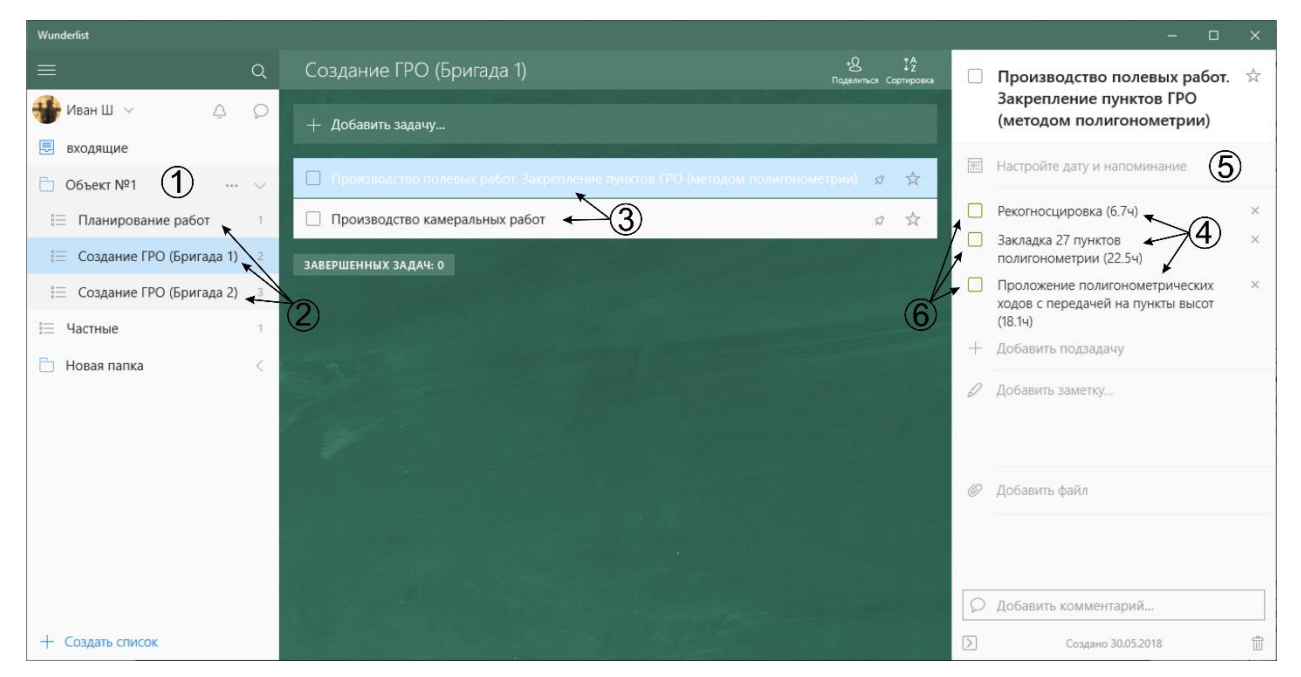

Рис. 6. Планирование создания геодезической разбивочной основы в Wunderlist двумя бригадами

*Выводы.* При выполнении задачи или подзадачи каждый геодезист (бригада) ставит отметку о её выполнении (6) и добавляет свой комментарий, в котором отмечает ФИО исполнителя, дата, точность работ и т. п. Об этом уведомляются все пользователи виртуального планировщика Wunderlist, подключенные к списку задач. Это позволяет осуществлять обратную связь между геодезистами и главным геодезистом. Главный геодезист, находясь на рабочем месте в офисе или на строительной площадке, с персонального компьютера или со смартфона через мобильное приложение (рис. 7) в планировщике Wunderlist может ставить новые задачи и осуществлять контроль выполнения инженерно-геодезических работ практически в режиме реального времени.

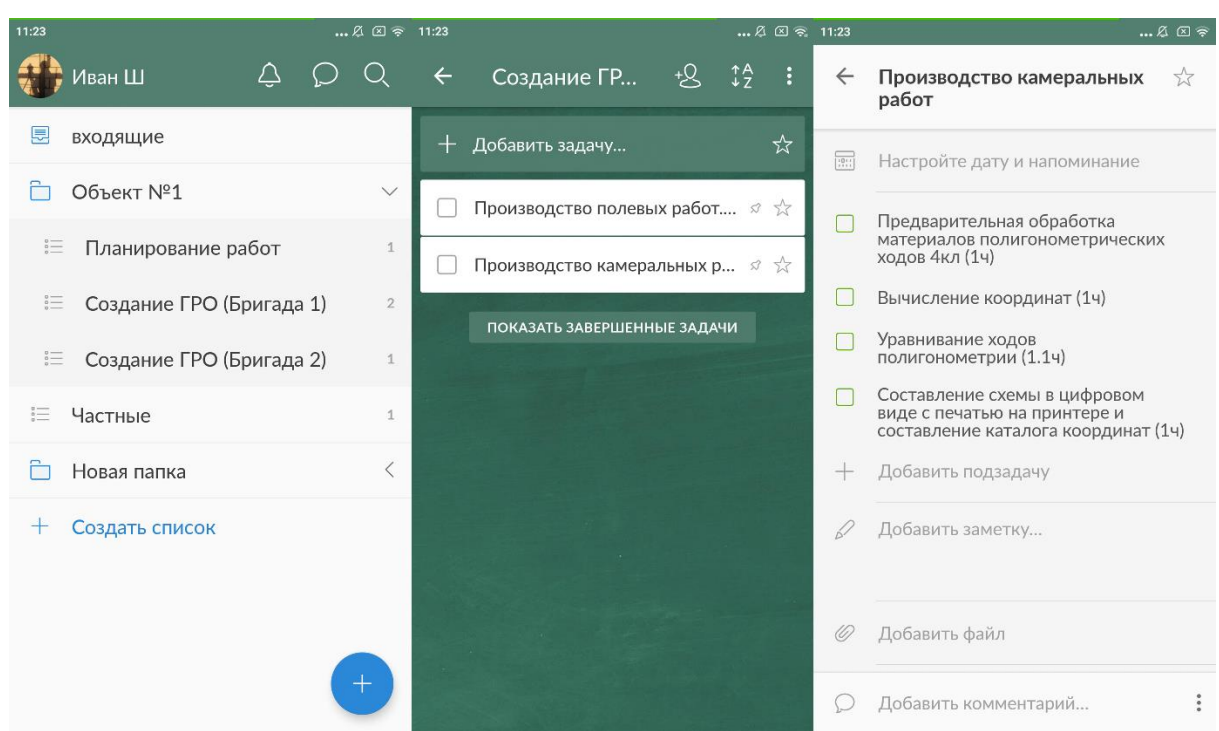

Рис. 7. Мобильное приложение Wunderlist в смартфоне

Следовательно, и геодезисты, находящиеся на строительной площадке, могут оперативно реагировать на возникновение новых задач, что позволяет им более эффективно и продуктивно тратить время на выполнение конкретных видов работ.

#### **Литература**

**1.** Беспалов Н. А., Васютинский И. Ю., Иванова В. А. Организация, планирование и управление геодезическим производством: Учебник для инженерно-геодезических спец. вузов. - М.: Недра, 1986. – 373 с.

**2.** Беспалов Н. А., Голубцов А. И., Синдеев А. А. Экономикоматематические методы в топографо-геодезическом производстве. - М.: Недра, 1983. - 320 с.

**3.** Единые нормы выработки (времени) на геодезические и топографические работы: Часть I – Полевые работы. – М.: Роскартография, 2002.  $-166$  c.

**4.** Единые нормы выработки (времени) на геодезические и топографические работы: Часть II – Камеральные работы. – М.: Роскартография,  $2003. - 144$  c.

**5.** Левчук Г. П., Новак В. Е., Конусов В. Г. Прикладная геодезия: Основные методы и принципы инженерно-геодезических работ: Учебник для вузов / Под ред. Г.П. Левчука. – М.: Недра, 1981. – 438 с.

**6.** Олейник А. М., Шляхтин И. А. Совершенствование планирования и организации инженерно-геодезических работ с помощью программного продукта Wunderlist // Материалы Международной научно-практической конференции «Современные проблемы геодезии, кадастра, рационального земле- и природопользования». – Тюмень: ТИУ, 2017. – С. 57-61.

**7.** Сайт Wunderlist URL: https://www.wunderlist.com/ (дата обращения: 05.04.2020).

**8.** Хаметов Т. И. Геодезическое обеспечение проектирования, строительства и эксплуатации зданий, сооружений: Учебн. пособие. – М.: АСВ,  $2002. - 200$  c.

#### **References**

1. Bespalov N. A., Vasyutinskii I. Yu., Ivanova V. A. Organizatsiya, planirovanie i upravlenie geodezicheskim proizvodstvom: Uchebnik dlya inzhenernogeodezicheskikh spets. vuzov. [Organization, Planning and Management of Geodetic Production: A Textbook for Engineering and Geodetic Specialized Universities] - M.: Nedra, 1986. – 373 p. (In Russian)

2. Bespalov N. A., Golubtsov A. I., Sindeev A. A. Ekonomikomatematicheskie metody v topografo-geodezicheskom proizvodstve [Economicmathematical methods in topographic and geodetic production]. - M.: Nedra, 1983. - 320 p. (In Russian)

3. Edinye normy vyrabotki (vremeni) na geodezicheskie i topograficheskie raboty: Chast' I – Polevye raboty [Unified productivity (time) standards for surveying and topographic work: Part I - Field work]. – M.: Roskartografiya, 2002. – 166 p. (In Russian)

4. Edinye normy vyrabotki (vremeni) na geodezicheskie i topograficheskie raboty: Chast' II – Kameral'nye raboty [Unified productivity (time) standards for surveying and topographic work: Part II - Desktop work]. – M.: Roskartografiya, 2003.  $-144$  p. (In Russian)

5. Levchuk G. P., Novak V. E., Konusov V. G. Prikladnaya geodeziya: Osnovnye me-tody i printsipy inzhenerno-geodezicheskikh rabot: Uchebnik dlya vuzov [Ap-plied geodesy: Basic methods and principles of engineering and geodetic works: Textbook for universities] / Pod red. G.P. Lev-chuka. – M.: Nedra, 1981. – 438 p. (In Russian)

6. Oleinik A. M., Shlyakhtin I. A. Sovershenstvovanie planirovaniya i organiza-tsii inzhenerno-geodezicheskikh rabot s pomoshch'yu programmnogo produkta Wunder-list [Updating planning and organization of engineering and geodetic works using the Wunderlist software product]// Mate-rialy Mezhdunarodnoi nauchnoprakticheskoi konferentsii «Sovremennye problemy geode-zii, kadastra, ratsional'nogo zemle- i pri-rodopol'zovaniya». – Tyumen': TIU, 2017. – pp. 57-61 (In Russian)

7. Site Wunderlist URL: https://www.wunderlist.com/ru/ (data obrashcheniya [date of the requests]: 05.04.2020).

8. Khametov T. I. Geodezicheskoe obespechenie proektirovaniya, stroitel'stva i ekspluatatsii zdanii, sooruzhenii: Uchebn. Posobie [Geodetic support for the engineering, construction and maintenance of building and structures: Training manual]. – M.: ASV, 2002. – 200 p. (In Russian).

### © *Олейник А.М., Шляхтин И.А., 2022 International agricultural journal, 2022 №6, 1217-1229*

**Для цитирования:** Олейник А.М., Шляхтин И.А. ОПЫТ ПРИМЕНЕНИЯ ВИРТУАЛЬНОГО ПЛАНИРОВЩИКА WUNDERLIST ПРИ ИНЖЕНЕРНО-ГЕОДЕЗИЧЕСКИХ РАБОТАХ//International agricultural journal, 2022 №6, 1217- 1229